## **Sisukord**

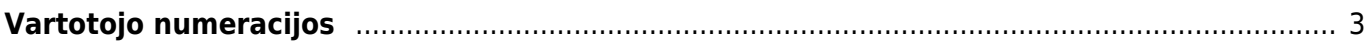

<span id="page-2-0"></span>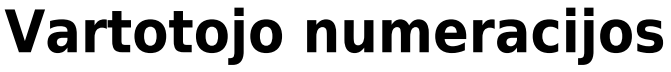

Norėdami pakeisti vartotojui numeraciją eikite:

NUSTATYMAI → Bendri nustatymai → Vartotojai

Laukelyje NUMERACIJA – nurodykite naują numeracijos kodą. Ši numeracija bus naudojama visiems šio vartotojo kuriamiems dokumentams.

J Svarbu pakeisti numeraciją XML vartotojui (jei yra siunčiami dokumentai iš eshopo ir naudojama Directo numeracija)

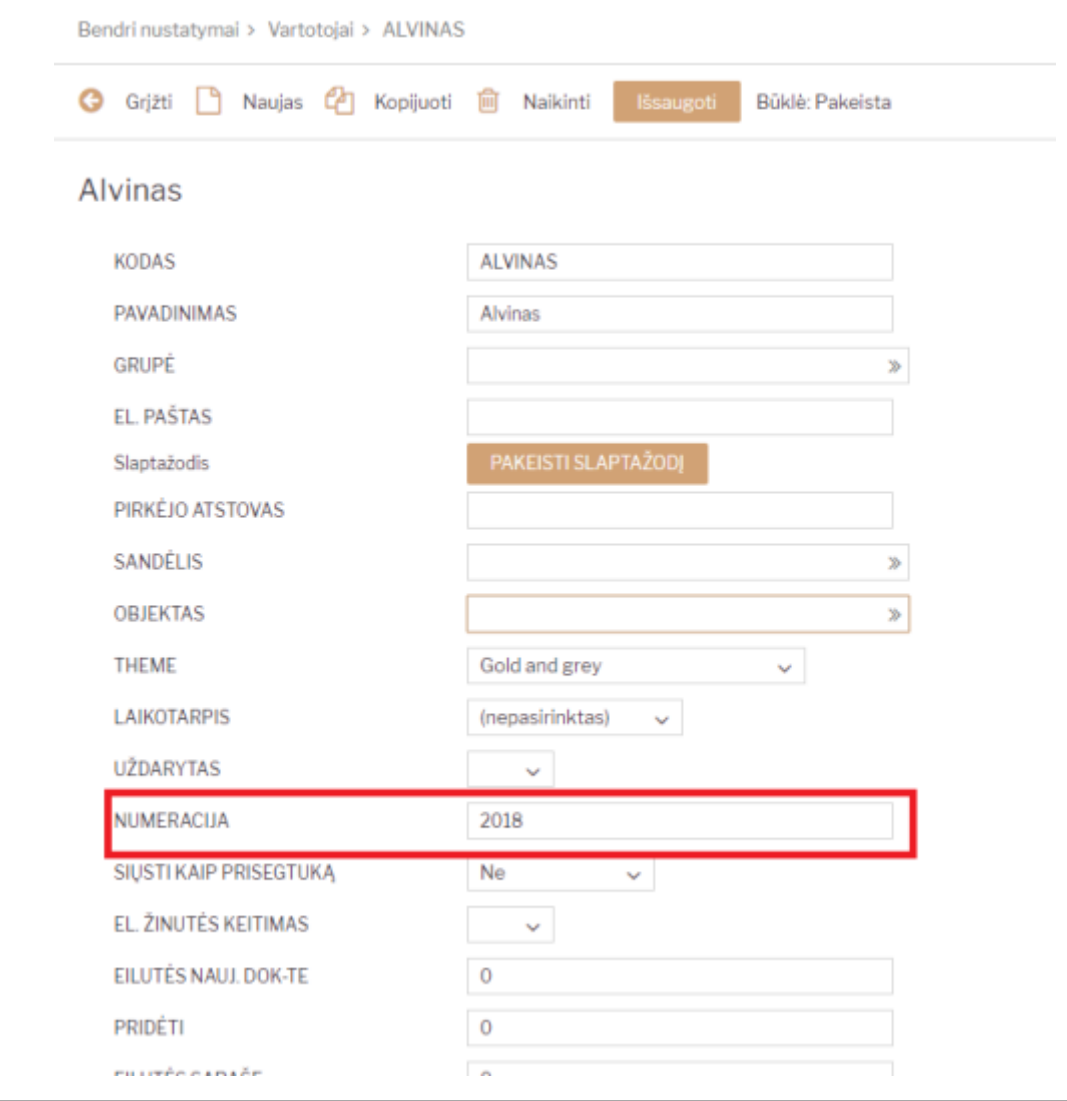

Nuorodos:

- [Vartotojo / Grupės teisės](https://wiki.directo.ee/lt/group_rights)
- [Slaptažodžio keitimas](https://wiki.directo.ee/lt/pass_change)
- [Nustatymai](https://wiki.directo.ee/lt/settings)

From: <https://wiki.directo.ee/> - **Directo Help**

Permanent link: **[https://wiki.directo.ee/lt/yld\\_numbriseeriad?rev=1594301584](https://wiki.directo.ee/lt/yld_numbriseeriad?rev=1594301584)**

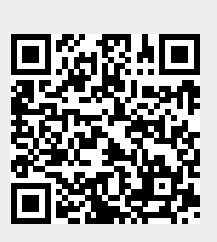

Last update: **2020/07/09 16:33**